# WAAS - HTTP AO故障排除

## 章節:排除HTTP AO故障

本文介紹如何對HTTP AO進行故障排除。

指i 主具 瞭  $W<sub>f</sub>$ 故 應) —<br>排 排I 排 排 —<br>排 一<br>排 )<br>影 通 過過 WC Ap 磁体 串2 vM <u>WA</u> 排

## 目錄

- <u>1 HTTP加速器故障排除</u>
	- <u>1.1 檢視HTTP統計資訊</u>
	- <u>1.2 檢視HTTPS統計資訊</u>
	- <u>1.3 檢視HTTP後設資料快取</u>
	- ◦<u>1.4 檢視HTTPS後設資料快取</u>
	- <u>1.5 後設資料快取快取控制行為</u>
	- <u>1.6 後設資料快取異常</u>
- <u>2 HTTP AO記錄</u>

## HTTP加速器故障排除

HTTP加速器使用以下技術最佳化HTTP和HTTPS(4.3.1版及更高版本中)流量:

- **跨WAN重複使用TCP連線**。避免對同一客戶端請求的後續HTTP連線進行連線設定懲罰。(不 適用於HTTPS流量。)
- HTTP後設資料快取。將快取某些HTTP響應及其URL和後設資料資訊,以便邊緣WAE可以在本 地響應對相同URL的後續請求。(僅在4.2.1版及更高版本中可用。) 快取響應的三種型別如下 :

∘ 301永久重定向

∘ 304未修改

❍ 401需要授權

- HTTPS後設資料快取。將快取某些HTTPS響應及其URL和後設資料資訊,以便邊緣WAE能夠 在本地響應對相同URL的後續請求。(僅在4.3.1版及更高版本中可用。)
- HTTP禁止伺服器編碼。從HTTP和HTTPS請求中刪除Accept-Encoding標頭,使伺服器無法向 WAN傳送壓縮資料。這允許WAE應用自己的壓縮,通常可獲得更好的壓縮比。(僅在4.2.1及 更高版本中提供。)
- **DRE提示。**提供對DRE模組的特定提示,以根據分析第7層負載提供的HTTP協定的其他知識更 好地壓縮HTTP和HTTPS流量:
	- 跳過標題:指示DRE模組不壓縮HTTP/HTTPS標頭,從而更好地壓縮對象。
	- ❍ 刷新:指示DRE模組在完全處理HTTP/HTTPS事務後立即開始壓縮。
	- ◦跳過LZ:指示DRE模組不將LZ壓縮應用於原始伺服器已壓縮的所有對象,從而減少CPU開 銷。

可以單獨配置HTTP後設資料快取、抑制伺服器編碼和DRE提示功能。啟用HTTP AO時,TCP連線 重複使用功能始終處於活動狀態,且僅適用於HTTP流量。

您可以使用show accelerator和show license命令驗證常規AO配置和狀態,如[應用程式加速故障排](troubleshooting_application_acceleration.html) [除一文中所述。](troubleshooting_application_acceleration.html)HTTP加速器操作需要企業許可證。

接下來,使用show accelerator http命令驗證特定於HTTP AO的狀態,如圖1所示。您想看到HTTP AO已啟用、正在運行和已註冊,並且顯示連線限制。如果Config State為Enabled,但Operational State為Shutdown,則表示存在許可問題。對於每個HTTP功能,顯示當前模式(使用者/預設)以 及值(啟用、禁用或配置值)。 在4.2.1版中新增了Suppress Server Encoding和Metadatacache項 ,在4.3.1版中新增了DRE Hints和HTTPS Metadatacache項。

對於要通過SSL和HTTP AO進行最佳化的HTTPS流量,請確保啟用以下可選功能之一:HTTPS後 設資料快取、suppress-server-encoding或DRE提示。

#### 圖1.檢驗HTTP加速器狀態

使用show running-config命令以驗證HTTP/HTTPS流量策略是否正確配置以及啟用了哪些功能。您 想要檢視**加速http**以執行Web應用程式操作,並且想要檢視HTTP分類器列出的相應匹配條件,如下 所示:

WAE674# **sh run | include HTTP** accelerator http suppress-server-encoding enable **<----- in 4.2.1 and later** accelerator http metadatacache https enable **<----- in 4.3.1 and later** accelerator http dre-hints enable **<----- in 4.3.1 and later at least one of these must be enabled** classifier HTTP classifier HTTPS name Web classifier HTTP action optimize full **accelerate http <----- HTTP acceleration** name Web classifier HTTPS action optimize DRE no compression none **<----- HTTPS static policy applies to traffic not matching any SSL accelerated-services policy** WAE674# **sh run | begin HTTP** ...skipping classifier HTTP match dst port eq 80

 match dst port eq 8080 match dst port eq 8000  match dst port eq 8001 match dst port eq 3128

WAE674# **sh run | begin HTTPS** ...skipping classifier HTTPS match dst port eq 443 **<----- add here any nondefault HTTPS port**

檢視HTTP統計資訊

使用show statistics accelerator http命令檢視以下統計資訊:

- HTTP AO節省了多少時間。您可以看到整個HTTP AO節省的總時間或每個功能節省的時間:
	- 通過快速連線重複使用節省的時間
	- 三個後設資料快取節省的時間
- 後設資料快取的快取命中/未命中數
- 對HTTP請求應用禁止伺服器編碼的次數
- 根據HTTP標頭的內容提供DRE提示的次數
- 已處理的HTTP事務(請求+響應)數
- HTTP標頭處理中的錯誤數
- 快取重新驗證數

WAE674# **sh stat accel http**

#### HTTP:

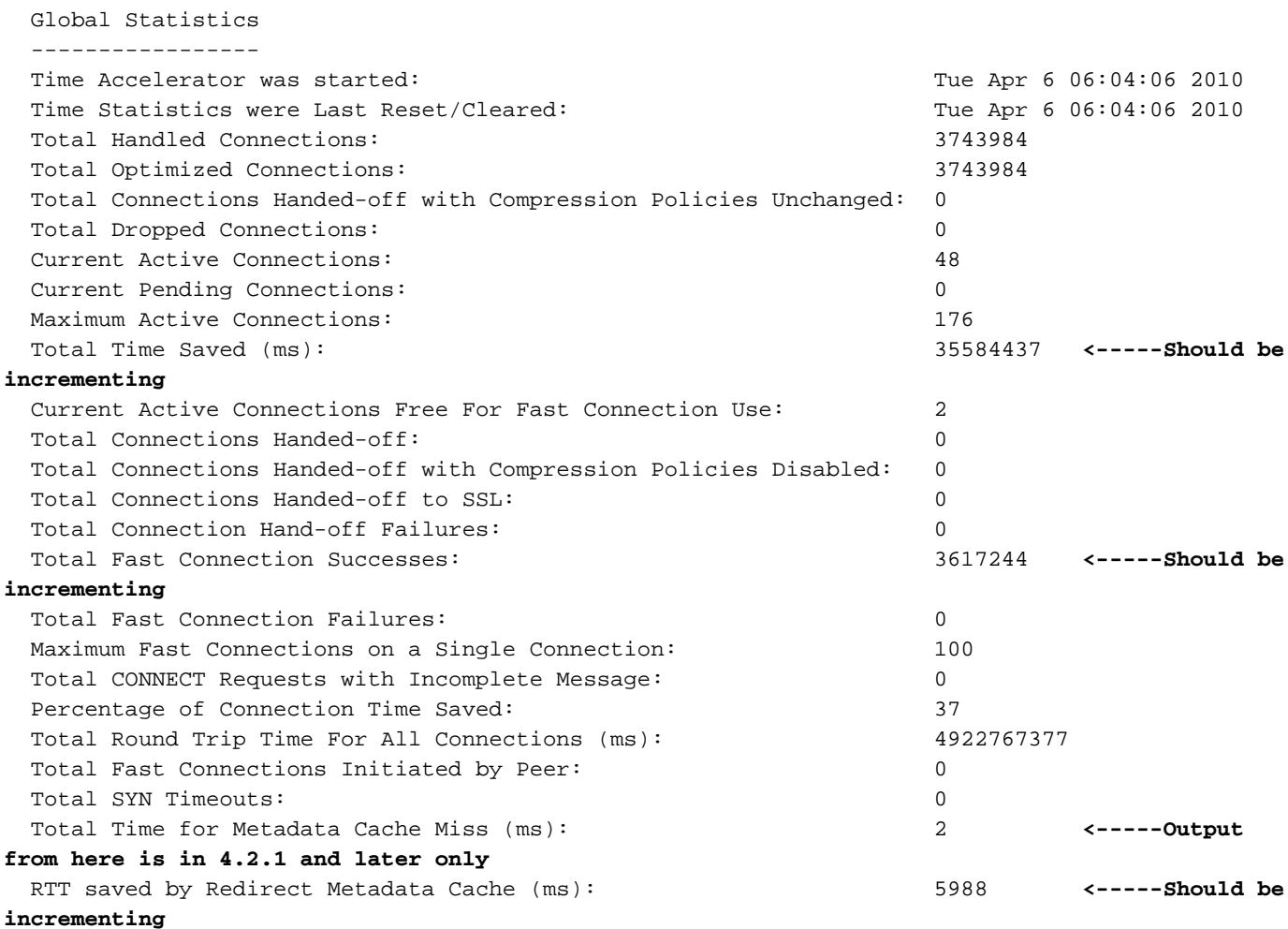

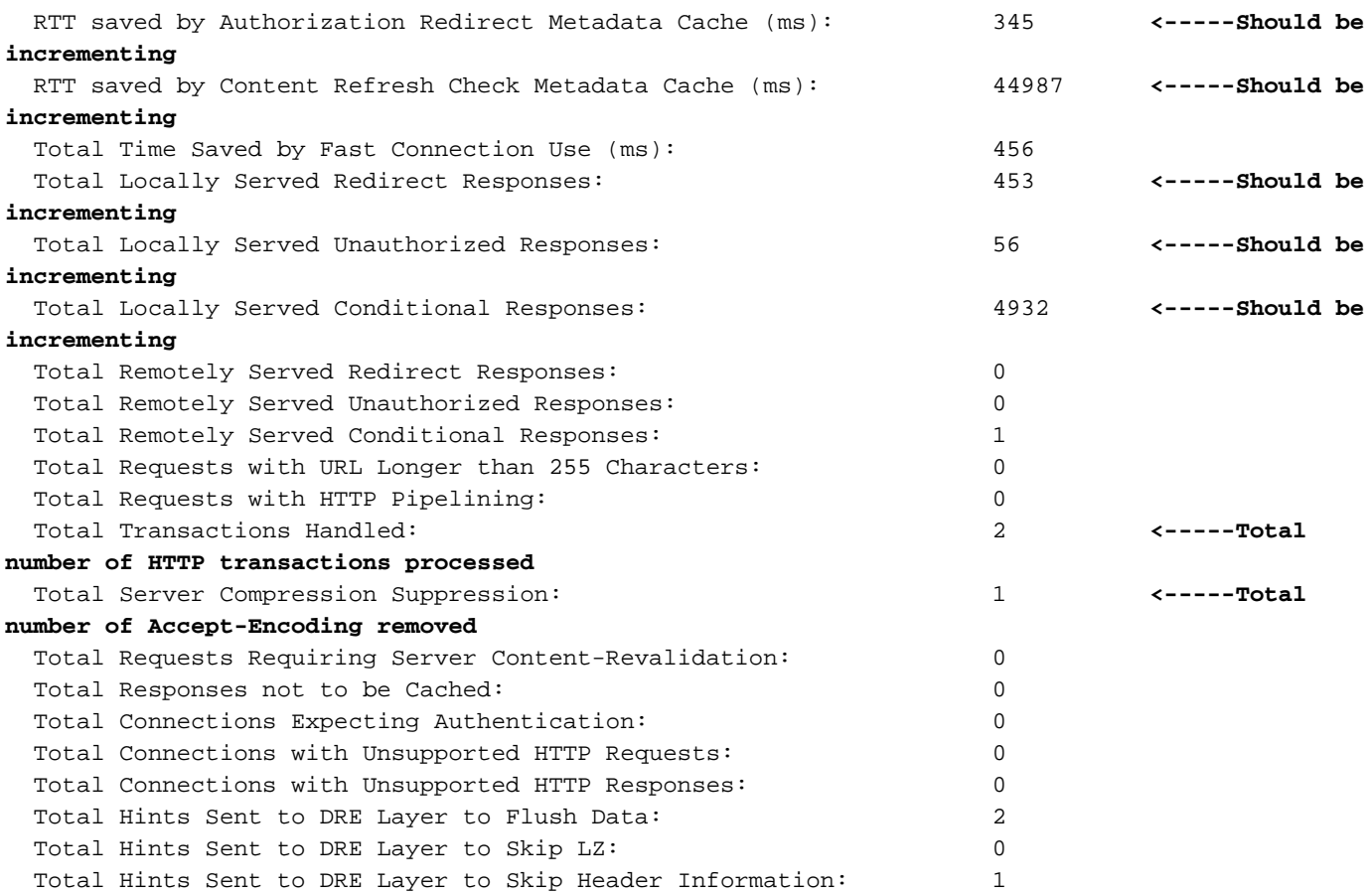

如果上述輸出中的Total Time Saved計數器沒有遞增或非常小,則表明HTTP AO未提供多少好處。 如果三個後設資料快取中的一個所節省的總時間沒有增加或非常少,則表明相應的後設資料快取並 沒有提供很多好處。

Total Server Compression Suppression計數器指示已刪除Accept-Encoding標頭的次數,以嘗試通 過WAE裝置提供更好的壓縮。傳送到DRE層計數器的總提示指示每個DRE提示(刷新資料、跳過 LZ、跳過報頭)已向DRE模組發出多少次,以嘗試更好地壓縮資料。

要在4.2.1及更高版本中檢視Central Manager中的類似資訊,請選擇WAE裝置,然後選擇Monitor > Acceleration > HTTP Acceleration Report, 然後選擇Details頁籤以檢視以下圖表:

- 節省HTTP響應時間(快速連線重用、重定向、有條件快取和未授權快取)
- HTTP最佳化計數(已應用上述每個最佳化的次數)
- HTTP最佳化技術(適用於所有HTTP最佳化,包括後設資料快取、連線重用、DRE提示和抑制 伺服器編碼)

要檢視有關HTTP報頭分析和錯誤條件的調試資訊,請使用show statistics accelerator http debug命 令(在4.3.1及更高版本中)確定以下內容:

- 快取的301、304和401響應的數量
- HTTP標頭、版本和方法的數量
- 未快取HTTP響應的原因
- 正在快取的HTTP響應的總數
- 未從本地快取提供HTTP請求的原因

使用show statistics connection optimized http命令檢查WAAS裝置是否正在建立最佳化的HTTP連 線。驗證HTTP連線的「Accel」列中是否出現「H」,這表示已使用HTTP AO,如下所示:

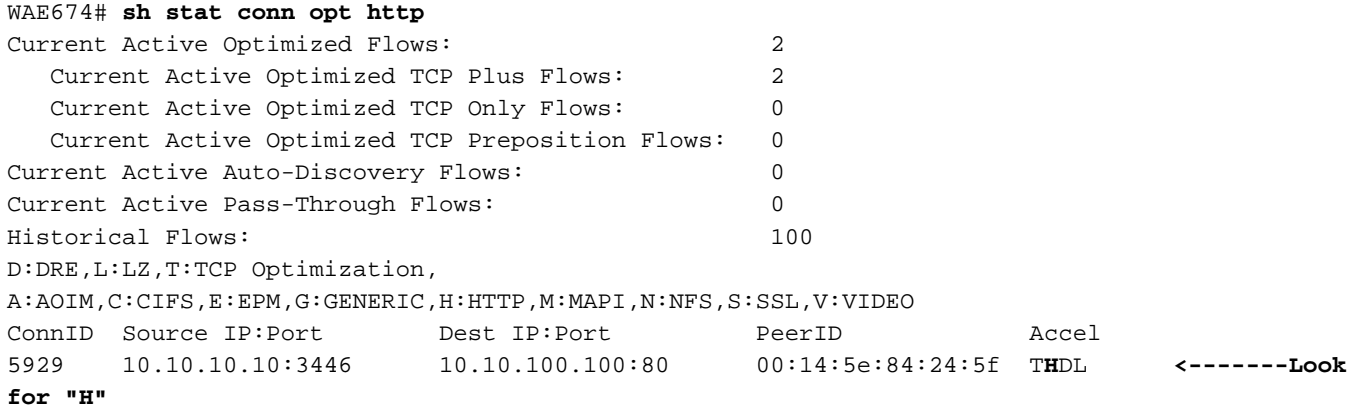

可以使用show statistics connection closed http命令檢查已關閉連線的連線統計資訊。

要檢視Central Manager中的類似資訊,請選擇WAE裝置,然後選擇Monitor > Optimization > Connections Statistics。

圖2.使用HTTP的連線統計資訊報告

在Connection Statistics報告中,Applied Policy列中的全域性圖示顯示HTTP AO用於連線。(將游 標置於圖示上以檢視其含義。)

您可以使用show statistics connection optimized http detail命令檢視HTTP連線統計資訊。在輸出中 查詢「Fast connections」計數器。此計數器的正值表示HTTP AO通過重複使用持久連線來使客戶 端受益,從而減少延遲。

WAE674# **show stat conn opt http detail** Connection Id: 1496 Peer Id: 00:14:5e:84:24:5f Connection Type: EXTERNAL CLIENT Start Time: Wed Jul 15 05:09:52 2009

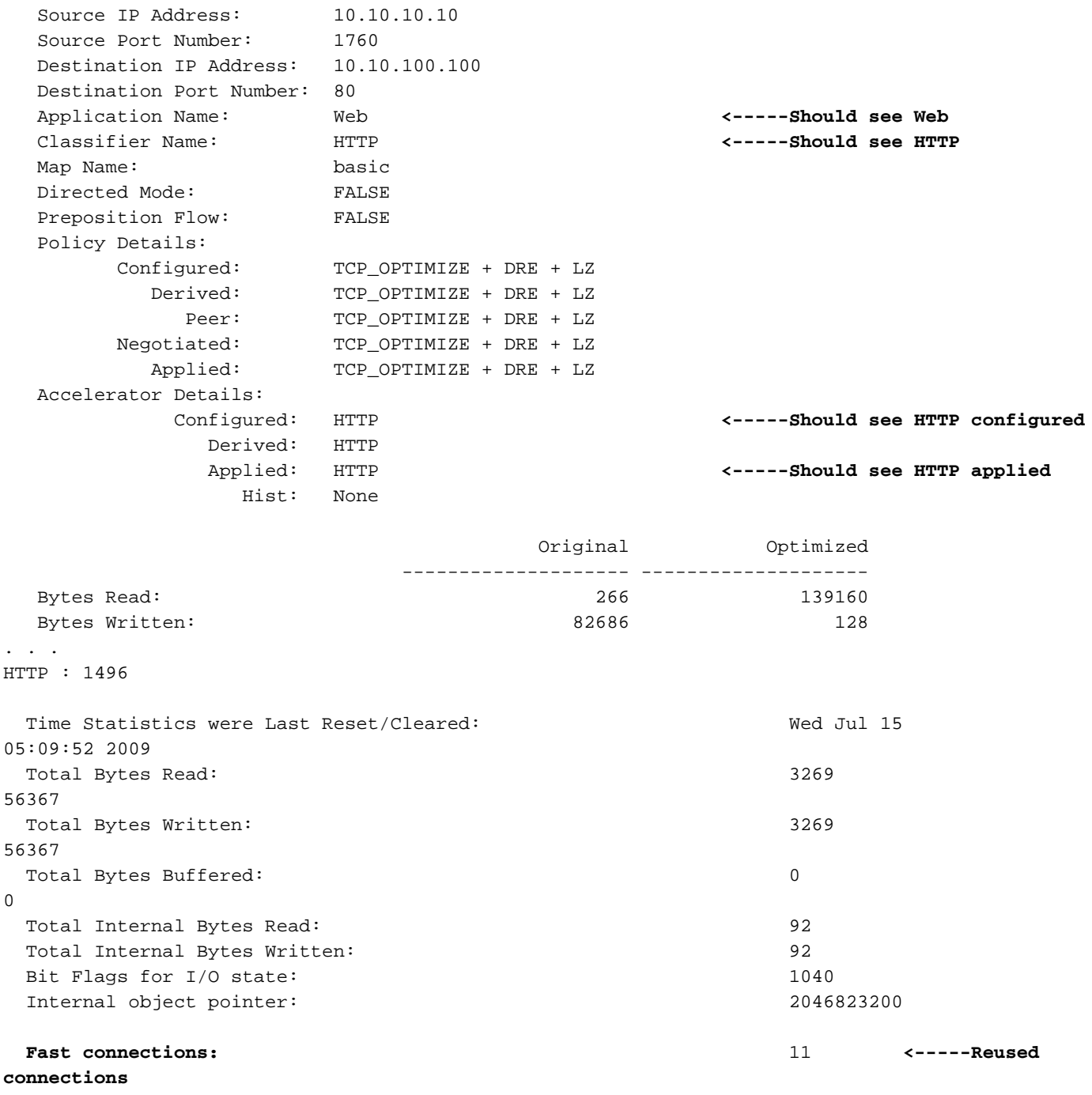

. . .

### 檢視HTTPS統計資訊

(本節僅適用於4.3.1版及更高版本。)

使用show statistics accelerator http https命令檢視以下統計資訊:

- HTTP AO為HTTPS流量節省的時間。您可以看到整個HTTPS後設資料快取所節省的總時間 ,或者三個後設資料快取中的每一個所節省的時間
- 後設資料快取的快取命中/未命中數
- 對HTTPS請求應用禁止伺服器編碼的次數
- 根據HTTPS標頭內容提供DRE提示的次數
- 已處理的HTTPS事務(請求+響應)數
- HTTPS標頭處理中的錯誤數

WAE674# **sh stat accel http https**

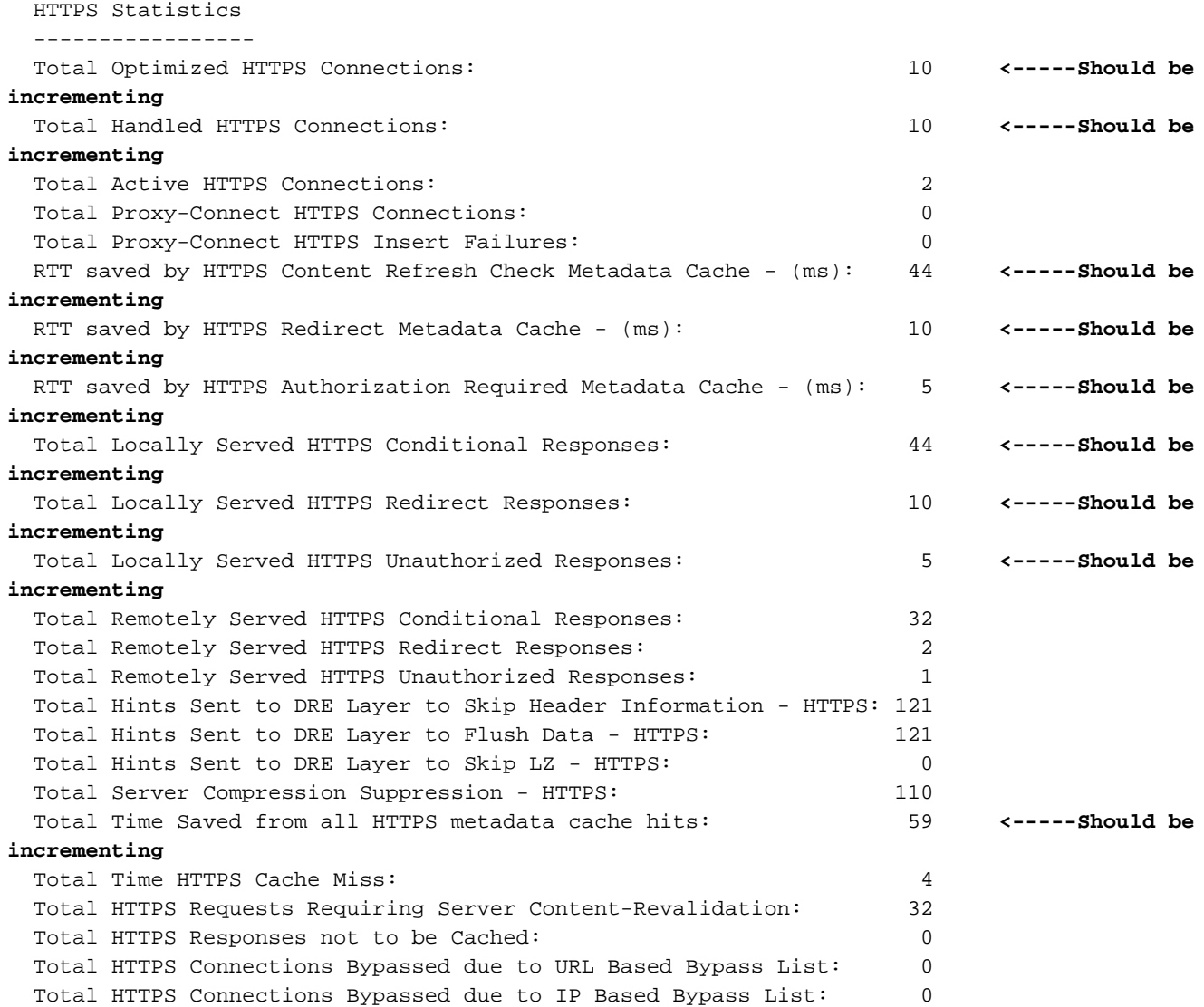

如果上述輸出中的Total Time Saved計數器沒有增加或非常小,則表明HTTP AO沒有為HTTPS流量 提供太多好處。如果三個後設資料快取中的一個所節省的總時間沒有增加或非常少,則表明相應的 後設資料快取並沒有提供很多好處。

Total Server Compression Suppression計數器指示從HTTPS請求中刪除接受編碼標頭的次數,以 嘗試由WAE裝置提供更好的壓縮。傳送到DRE層計數器的總提示指示每個DRE提示(刷新資料、跳 過LZ、跳過報頭)已向DRE模組發出多少次,以嘗試更好地壓縮資料。

要在4.3.1及更高版本中檢視Central Manager中的類似資訊,請選擇WAE裝置,然後選擇Monitor > Acceleration > HTTPS Acceleration Report, 然後選擇Details頁籤以檢視以下圖表:

- HTTPS響應時間節省(重定向、有條件快取和未授權快取)
- HTTPS最佳化計數(已應用上述每個最佳化的次數)
- HTTPS最佳化技術(適用於所有HTTPS最佳化,包括後設資料快取、DRE提示和抑制伺服器編 碼)

要檢視有關HTTPS報頭分析和錯誤條件的調試資訊,請使用show statistics accelerator http debug 命令確定以下內容:

- 快取的301、304和401響應的數量
- HTTP標頭、版本和方法的數量
- 未快取HTTP響應的原因
- 正在快取的HTTP響應的總數
- 未從本地快取提供HTTP請求的原因

使用show statistics connection optimized http命令檢查WAAS裝置是否正在建立最佳化的HTTPS連 線。驗證HTTPS連線的「Accel」列中是否同時顯示「H」和「S」,這表示已使用HTTP和SSL AO, 如下所示:

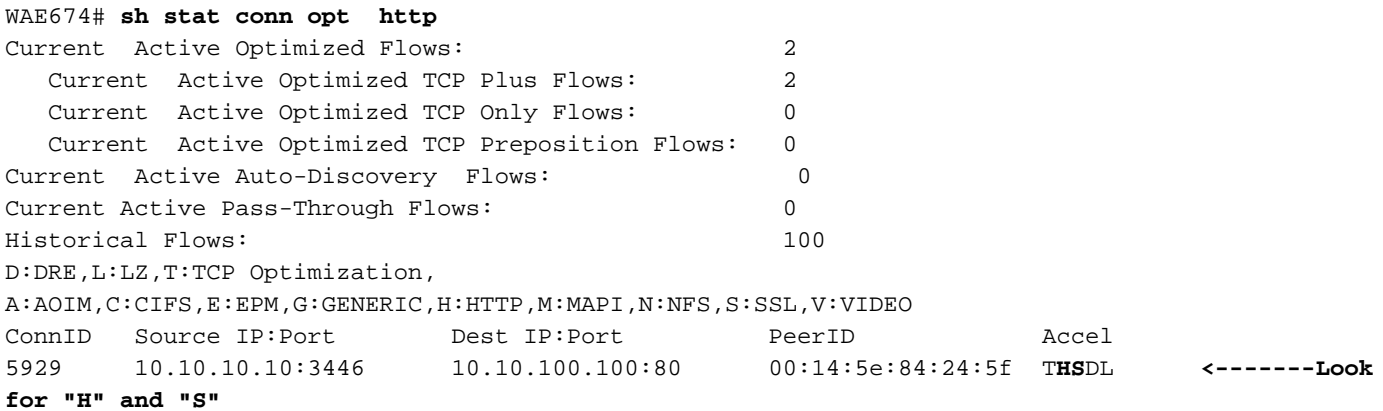

可以使用show statistics connection closed http或show statistics connection closed ssl命令檢查已 關閉連線的連線統計資訊。

要檢視Central Manager中的類似資訊,請選擇WAE裝置,然後選擇Monitor > Optimization > Connections Statistics。

#### 圖3.使用HTTP和SSL的連線統計資訊報告

在Connection Statistics報告中, Applied Policy列中的全域性圖示顯示HTTP AO用於連線,鎖圖示 表示已應用SSL AO。(將游標置於圖示上以檢視其含義。)

您可以使用show statistics connection optimized http detail和show statistics connection optimized ssl detail命令檢視HTTPS連線統計資訊。

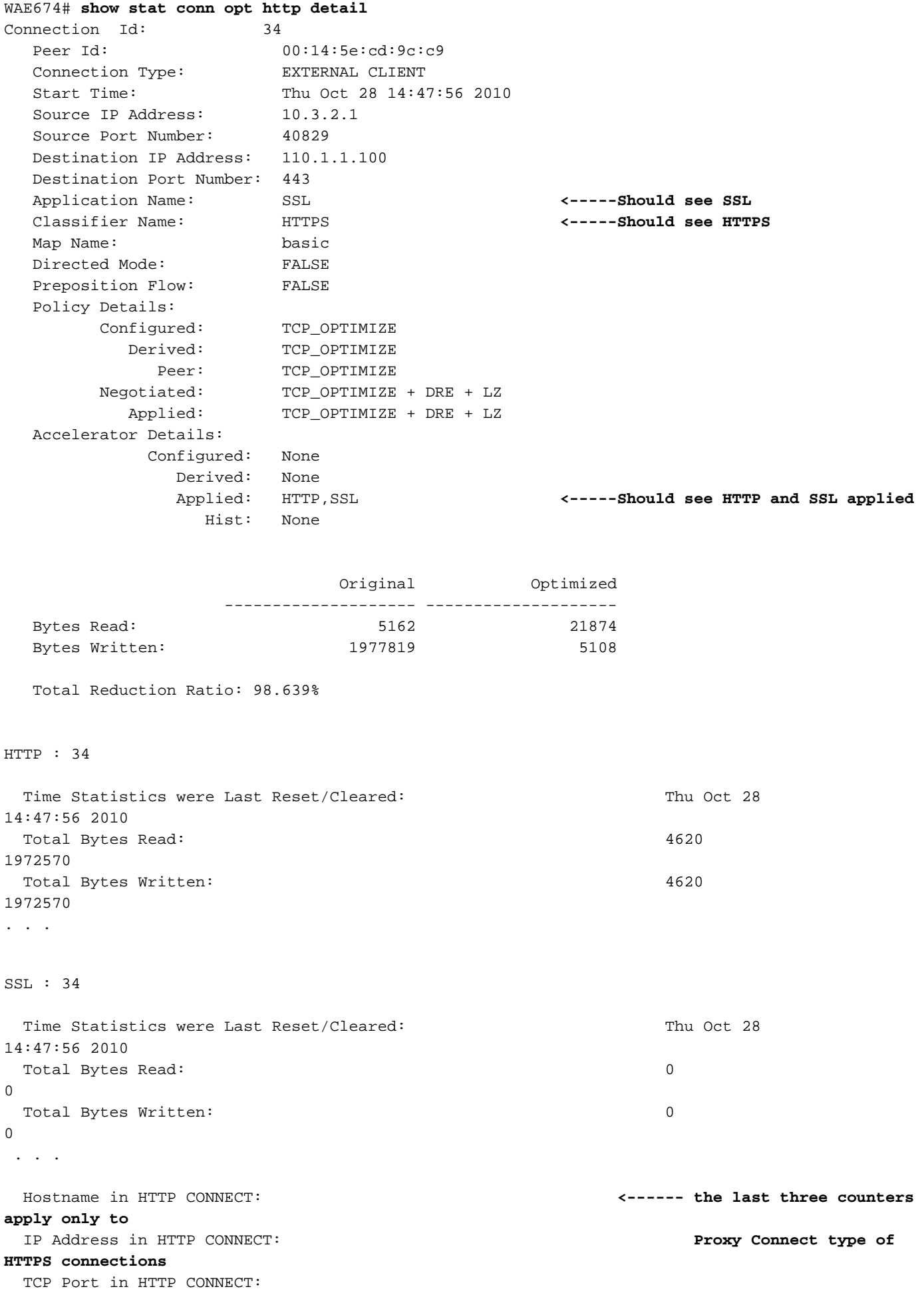

檢視HTTP後設資料快取

要顯示三個HTTP後設資料快取(重定向、條件快取和未經授權)的內容,請使用show cache httpmetadatacache all命令。僅顯示完整的URL和過期時間(以秒為單位)。您也可以使用以下命令分 別顯示三個快取中的每一個快取的內容:

- show cache http-metadatacache redirect-response
- show cache http-metadatacache conditional-response
- show cache http-metadatacache unauthorized-response

上述命令的典型輸出如下:

```
Redirect Cache
Active entries: 1, Max Entries: 1500
URL: www.abcnews.com/, Expiration (sec): 3206
Conditional Cache
Active entries: 6, Max Entries: 10500
URL: www.cisco.com/web/fw/i/quicklinks-rnd-corners.gif, Expiration (sec): 3594
URL: www.cisco.com/web/fw/i/hp-sprites.gif, Expiration (sec): 3594
URL: www.cisco.com/en/US/home/images/ba-actsGreen-logo.jpg, Expiration (sec): 3594
URL: www.cisco.com/en/US/home/images/fp-eos3.jpg, Expiration (sec): 3594
URL: www.cisco.com/en/US/home/images/fp-AP541n.jpg, Expiration (sec): 3594
URL: www.cisco.com/web/fw/c/home.min.css, Expiration (sec): 3592
Unauthorized Cache
Active entries: 1, Max Entries: 3000
URL: l.yimg.com/index.html, Expiration (sec): 86393
```
您可以使用clear cache http-metadatacache all指令清除三個快取的內容。

如果要單獨清除每個快取記憶體的內容,可以使用以下命令:

- clear cache http-metadatacache redirect-response
- clear cache http-metadatacache conditional-response
- clear cache http-metadatacache unauthorized-response

如果要指定要刪除的URL,可以使用以下命令:

clear cache http-metadatacache {all|redirect|conditional|unauthorized} URL

### 檢視HTTPS後設資料快取

要顯示三種HTTPS後設資料快取(重定向、條件性和未授權)中的條目數,請使用show cache http-metadatacache https命令。與HTTP後設資料快取的相應命令不同,URL和過期時間不會顯示 。您也可以使用以下命令分別顯示三個快取記憶體的條目數:

- show cache http-metadatacache https redirect-response
- show cache http-metadatacache https conditional-response
- show cache http-metadatacache https unauthorized-response

上述命令的典型輸出如下:

Active HTTP entries: 0, Active HTTPS entries: 11 Max Entries: 22750 HTTPS Unauthorized Cache Active HTTP entries: 0, Active HTTPS entries: 0 Max Entries: 6500

您可以使用clear cache http-metadatacache https指令清除三個快取的內容。

如果要單獨清除每個快取記憶體的內容,可以使用以下命令:

- clear cache http-metadatacache https redirect-response
- clear cache http-metadatacache https conditional-response
- clear cache http-metadatacache https unauthorized-response

#### 後設資料快取快取控制行為

對於HTTP和HTTPS(4.3.1版)304響應,後設資料快取遵循所有快取控制指令(快取控制:nocache、no-store、private、must-revalidate、proxy-revalidate、max-age=0、Pragma:無快取)。 有一個選項可以禁用此類快取控制檢查,這意味著所有304個包含指定不可快取性的快取控制標頭 的響應都會被快取,並且所有包含指定不可快取性的快取控制標頭的請求都可以從本地快取中提供 。

了解禁用快取控制檢查可能會增加後設資料快取的優點,因為某些瀏覽器或Web伺服器可能有一個 預設選項,在所有響應中包括一個快取控制標頭,以便通過原始伺服器強制重新驗證對象。這將使 後設資料快取對304個響應無效。

此選項可以獨立控制HTTP/S請求(快取查詢)和響應(快取插入)。

要禁用對HTTP/S 304請求的快取控制檢查,請使用以下命令:

WAE#**accelerator http metadatacache request-ignore-no-cache enable**

此命令強制後設資料快取忽略HTTP/S 304請求中的所有快取控制指令。(此命令的預設[no]形式強 制後設資料快取執行HTTP/S 304請求中的所有快取控制指令。)

要禁用對HTTP/S 304響應的快取控制檢查,請使用以下命令:

WAE#**accelerator http metadatacache response-ignore-no-cache enable**

此命令強制後設資料快取忽略HTTP/S 304響應中的所有快取控制指令。(此命令的預設[no]形式強 制後設資料快取執行HTTP/S 304響應中的所有快取控制指令。)

後設資料快取對301和401響應使用快取控制標頭。如果響應具有任何Cache-Control標頭(nocache、no-store、private、must-revalidate、proxy-revalidate、max-age=0、Pragma:nocache),則不對其進行快取。

### 後設資料快取異常

快取的內容存在某些例外。當HTTP AO遇到正在處理的HTTP/S請求/響應中的以下條件之一時,不 會發生快取記憶體插入或查詢:

- 非RFC投訴請求和響應:報頭格式錯誤/無效、報頭重複、缺少報頭、意外正文、意外的分塊編 碼
- URL大小超過255個字元

#### • HTTP管道化事務

- WebDav方法
- HEAD方法
- 具有cookie標頭的301/401響應
- 總報頭長度超過768位元組的301個響應
- 總報頭長度超過384位元組的401個響應
- 401個帶有分塊主體的響應
- 401個響應使用了不受支援的身份驗證方法(支援的方法包括:基本、NTLM、協商、 Kerberos、摘要、Oauth)
- 可用於處理的部分HTTP報頭(報頭拆分)

## HTTP AO記錄

以下日誌檔案可用於排除HTTP AO問題:

- 事務日誌檔案:/local1/logs/tfo/working.log(和/local1/logs/tfo/tfo\_log\_\*.txt)
- 調試日誌檔案:/local1/errorlog/httpao-errorlog.current(和httpao-errorlog.\*)

為了更輕鬆地進行調試,您應該首先設定ACL以限制資料包只訪問一台主機。

WAE674(config)# **ip access-list extended 150 permit tcp host 10.10.10.10 any** WAE674(config)# **ip access-list extended 150 permit tcp any host 10.10.10.10**

要啟用事務日誌記錄,請使用transaction-logs configuration命令,如下所示:

wae(config)# **transaction-logs flow enable** wae(config)# **transaction-logs flow access-list 150**

可以使用type-tail命令檢視事務日誌檔案的結尾,如下所示:

wae# **type-tail tfo\_log\_10.10.11.230\_20090715\_130000.txt** Wed Jul 15 13:37:00 2009 :1529 :10.10.10.10 :2004 :10.10.100.100 :80 :OT :END :EXTERNAL CLIENT :(HTTP) :0 :0 :107 :117 Wed Jul 15 13:37:00 2009 :1529 :10.10.10.10 :1880 :10.10.100.100 :80 :SODRE :END :14357 :8406 :2181 :2761 :0 Wed Jul 15 13:38:19 2009 :1533 :10.10.10.10 :2008 :10.10.100.101 :135 :OT :START :EXTERNAL CLIENT :00.14.5e.84.24.5f :basic :Other :MS-EndPointMapper :F :(TFO) (TFO) (TFO) (TFO) (TFO) :<None> :(EPM) (EPM)  $(EPM)$  :<None> :<None> :0 :120 Wed Jul 15 13:38:19 2009 :1534 :10.10.10.10 :2009 :10.10.100.101 :1025 :OT :START :EXTERNAL CLIENT :00.14.5e.84.24.5f :uuide3514235-4b06-11d1-ab04-00c04fc2dcd2

要設定和啟用HTTP AO的調試日誌記錄,請使用以下命令。

附註:調試日誌記錄是CPU密集型,可以生成大量輸出。在生產環境中慎重而謹慎地使用它。

您可以對磁碟啟用詳細日誌記錄:

WAE674(config)# **logging disk enable** WAE674(config)# **logging disk priority detail**

#### 您可以在ACL中為連線啟用偵錯記錄:

WAE674# **debug connection access-list 150**

HTTP AO調試(4.2.1及更高版本)的選項如下:

#### WAE674# **debug accelerator http ?** all enable all HTTP accelerator debugs bypass-list enable HTTP bypass-list debugs cli enable HTTP CLI debugs conditional-response enable HTTP metadatacache conditional (304) response debugs connection enable HTTP connection debugs dre-hints enable HTTP dre-hints debugs metadatacache enable HTTP metadatacache debugs prefetch enable HTTP prefetch debugs redirect-response enable HTTP metadatacache redirect (301) response debugs shell enable HTTP shell debugs suppress-server-encoding enable HTTP suppress-server-encoding debugs transaction enable HTTP transaction debugs unauthorized-response enable HTTP auth-optimization debugs bugs

您可以為HTTP連線啟用調試日誌記錄,然後按如下方式顯示調試錯誤日誌的結束:

WAE674# **debug accelerator http connection** WAE674# **type-tail errorlog/httpao-errorlog.current follow**